# DCSUG Newsletter

## Washington, DC SAS Users Group Second Quarter Meeting

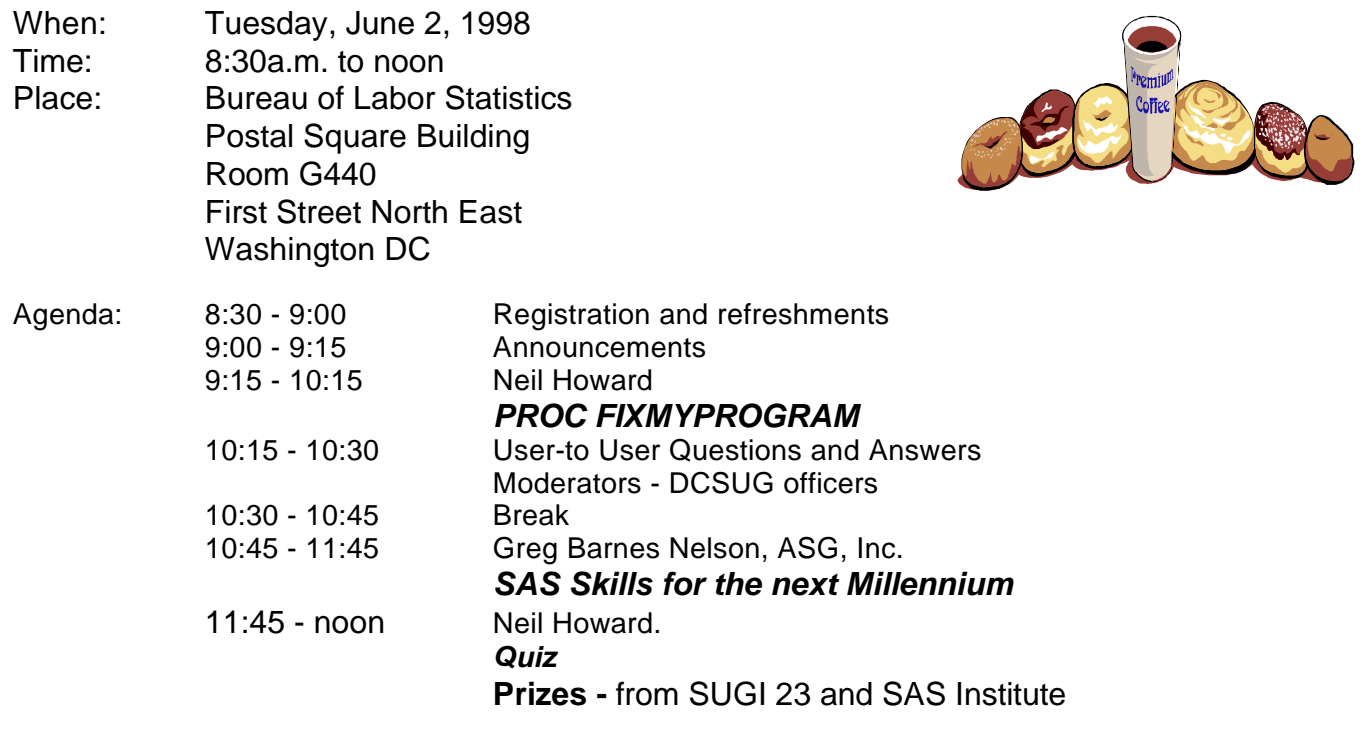

Visitors must use the visitor's entrance on First Street NE. Directions for those taking Metro: Take the Red Line to Union Station. Exit the station via the Amtrak exit, but do not go up to the train level. Instead, after going up to and out through the farecard gates, turn to the left where there is an exit to the street (First Street NE). Directly across from the exit are the employee and visitor's entrances to the building. After checking in with security, take the main elevators down to the G level. **BRING PICTURE ID!**

If you have special needs and are planning to attend this meeting, please contact any DCSUG officer no later than 5/27/98

 $SAS^{\circledast}$  is a registered trademark of the SAS Institute, Cary, NC

\*\*\*\*\*\*\*\*\*\*

#### **President's Message**

Peter Knapp

Have you ever wanted to present a paper at a regional or national conference and felt intimidated by the prospect of speaking to a large crowd? Two years ago I presented my first paper at NESUG '96. The presentation went reasonably well, especially considering I had never done anything like this before. I was very nervous though. After NESUG, I presented the paper at DCSUG, and was much happier with the results. I think the main reason for this is that the DCSUG audience was smaller and more accessible. I felt more comfortable presenting my paper to a group of friendly supportive people.

This year I will be presenting my second paper at NESUG '98. I hope to present my paper first at an upcoming DCSUG meeting to help me get ready for NESUG. If you are thinking about presenting a paper at a conference, I strongly recommend that you take advantage of the wonderful resource that is DCSUG and present the paper at a local meeting. Speaking of meetings, I hope you will attend our next one on June 2 where our featured speakers will be Neil Howard and Greg Barnes Nelson. It will be a treat to listen to these two enjoyable speakers. With luck I'll learn a thing or two about improving my upcoming presentation!

## *Speaker Abstracts*

## **PROC FIXMYPROGRAM**

Neil Howard

#### Abstract

The comment "you don't have to test SAS programs!!!" has ejected many a candidate from an interview and many a programmer out the door. SAS Software does a lot for you, but it can't replace your ability to think logically and use the language effectively and efficiently. Data are seldom clean, logic sometimes misses the mark, fingers walk clumsily over keyboards, and condition codes are not an accurate indicator of correct code.

The SAS system offers a wide variety of features for dealing with syntax, logic, and data errors to KEEPYOURJOB. Discover tips and techniques for leveraging these features and validating the output of your programs. Reduce your stress, get a bigger raise, create productive teams, satisfy your clients. There is no PROC TESTMYCODE or PROC READMYMIND, but these tools can help you produce quality programs that are reliable, maintainable and accurate.

## **Quiz**

#### Neil Howard

Test your DATA step fluency with a simple quiz. Prizes for all winners -- courtesy of SUGI 23 and SAS Institute.

*Neil Howard has given many presentations at local, regional, and national SAS user group meetings. She is a past SUGI Conference Chair. In the 1980's, Neil was chair of DCSUG.*

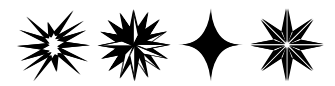

## **SAS Skills for the next Millennium**

Greg Barnes Nelson, ASG, Inc

#### Abstract

This is a humorous look at what skills will be required from SAS programmers in the year 2000 and beyond. It is a compendium of quotes and commentary for SAS programmers (or anyone for that matter!) to think about that helps you focus on what skills will be in demand. Most of the presentation is centered around non-technology specific concepts, although there is some discussion about specific SAS skills we think employers, clients and partners will seek.

*Greg is the Director of Technology Solutions at ASG, Inc. A psychologist by training, Greg is a technologist at heart. His current area of expertise includes designing complex data management systems, user interface modules, and data warehousing design (both business process and data modeling) and implementation (e.g., distributed architecture and front-end development). He works with clients and project teams to implement customized solutions with emphasis on SAS applications development, data analysis, research design, program evaluation, needs assessment, project management, database management and scientific visualization and graphics*.

## **Questions and Answers**

#### Moderated by DCSUG Officers

Bring your SAS programming or procedure questions to DCSUG and its members. During this open session, you can ask questions of and get answers from experienced SAS users. All are welcomed to participate

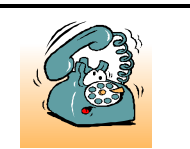

If you are not currently a paid member of the DCSUG and are planning to attend the meeting, please **Email** Larry Altmayer at laltmayer@census.gov or call 301-457-3859 by

May 27th and leave your name. Security at the Bureau of Labor Statistics is very tight and having your name on a list of possible attendees will make your entrance to the building easier.

## **Simple PERL for Dynamic Web Publishing**

by Michael Yu

With SAS Web Publishing Tool, PERL, and public domain CGI.pm modules, we can achieve dynamic web publishing. Follow these simple steps and you can be up and running in less than thirty minutes.

**Step 1** Modify this CGI program's parameters,

## If Windows, set 1; UNIX, set 0. \$OS\_WIN= 1; ## For Windows 95 or NT, set 1. # Directory for SAS to use for temporary files \$HOME= 'd:\sas612\saswork'; # Configuration file containing libref & directory name pairs \$CONF= 'd:\inetpub\scripts\new-sas-perl.cfg'; # The full path name of the SAS System. \$SAS\_EXE= 'd:\sas612\sas.exe'; # SAS options \$OPTIONS= ''; # End Of User Modification

Store this changed CGI program, win-new-sas.pl, on your web server machine's cgi-bin directory.

**Step 2** Per \$CONF value previously specified, create that file with sample contents, such as SAS-libref1!directory-name-1 SAS-libref2!directory-name-2

*Note the exclamation mark, !, as separator between SAS libref and directory name.*

**Step 3** Write SAS program files and place them in your directory, say directory-name-1, *A text output sample*, call it text-1.sas

Libname my\_data '...'; %ds2htm( data= my\_data.fitness , runmode=  $b$ , htmlfref= webout  $)$ ; *A SAS graph sample*, call it graph-2.sas Libname my data '...'; Goptions device= gif gsfname= \_webout; Proc gplot data= my\_data; Plot weight \* oxygen;

**Step 4** On your web browser's command line, type http://your-web-server/cgi-bin/win-new-sas.pl?\_PRO GRAM=SAS-libref1.text-1.sas

http://your-web-server/cgi-bin/win-new-sas.pl?\_PRO GRAM=SAS-libref2.graph-2.sas&\_GRAFICS=yes

To try out CGI and SAS programs Specify \_GRAFICS=Y if program will generate graphics output. Specify DEBUG=Y to see the SAS log.

**Step 5** Prepare web pages enabling user to choose parameters and returning desired output.

Here's a skeletal web page <form action="/cgi-bin/win-new-sas.pl" method=get>

<INPUT TYPE="hidden" NAME="\_GRAFICS" VALUE="y">

Choose groups you like to see statistics on<br> <select name=group multiple> <option selected value=1>1<br> <option value=2>2<br> <option value=3>3<br> </select> <input type=submit value='Show'>

<INPUT TYPE="hidden" NAME="\_PROGRAM" VALUE="SAS-libref1.graph-2.sas"> </form>

And the corresponding SAS program,

%macro t\_graph;

goptions device= gif gsfname= \_webout;

libname my\_data 'à';

proc gplot data= my\_data.fitness

```
%global group; 
%if &group = %then %do;
   %** put NONE specified;
%end;
%else %do;
  ( where = ( group = &group1
   %do i= 1 %to %superq( group0 );
     or group =: "&&group&i"
   %end;
   ))
%end;
;
plot weight * oxygen = group;
quit;
%mend t_graph;
```

```
%t_graph;
```
Credits: A) This article is a natural extension of the idea expressed in

"SAS SOFTWARE AND THE WEB: CREATING A COMMON GATEWAY INTERFACE' by David Shinn and John Hansen, Observation, First quarter 1997, p. 62-66. B) The CGI.pm module is by Lincoln D. Stein, and the most recent version and document are available at: http://www.genome.wi.mit.edu/ftp/pub/software/WWW/cgi\_docs .html C) To get PERL for Windows, visit http://www.ActiveState.com

#### **For a copy of the actual Perl program, please contact:**

Michael Yu *at 202-260-5312 Email: yu.michael@epamail.epa.gov (W) vhyu@erols.com (H)*

D) To get PERL for UNIX, visit http://www.perl.com

*Hsiwei Yu (Michael) works for Northrop Grumman Corporation, on site at Environmental Protection Agency in downtown Washington, D.C. Previously with Legent and SAS, Michael has been a SAS programmers since '87. His current assignment is to analyze EPA's corporate data and implement user-friendly dynamic queries on the Internet.* 

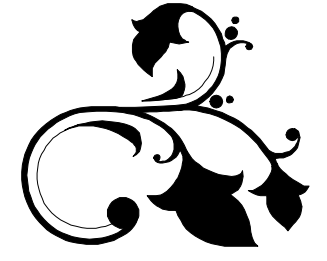

#### **DCSUG 1998 Steering Committee OFFICERS**

**CHAIR -- Peter Knapp** (202) 482-1359 (202)482-1388(fax) peter\_knapp@ita.doc.gov

#### **SECRETARY -- Larry Altmayer**

(301) 457-3859 (301) 457-2306 (fax) laltmaye@census.gov

#### **TREASURER -- Arlene Siller**

(301) 436-8522 x188 (301) 436-5452 (fax) abs2@cdc.gov

**SAS LIAISON -- Linda Atkinson**

(202) 694-5046 (202) 694-5718 (fax) atkinson@econ.ag.gov

#### **OTHER COMMITTEE MEMBERS**

#### **Karen Dennis**

(301) 294-3876 (301) 294-2034 (fax) dennisk1@westat.com

#### **Frank Fry**

(202) 452-2666 (202) 452-6433 (fax)

ffry@frb.gov

#### **Michael Raithel**

(202) 927-0675 (202) 927-1896 (fax) maraithel@mcimail.com

#### **Mike Rhoads**

(301) 251-4308 (301) 294-2040 (fax) rhoadsm1@westat.com

**Howard Schreier**

(202) 482-4180 (202) 482-4614 (fax) Howard\_Schreier@ita.doc.gov

#### **Douglas McAllaster**

(703) 697-7619

mcalldl@hqda.army.mil

#### **DESKTOP SPECIAL INTEREST GROUP**

**CHAIR -- David Barnes** (301) 350-4752 (301) 350-4785 (fax) appalt@aol.com

**VICE-CHAIR -- Yesvy Gustasp** (301) 589-4530 (202) 633-2668 (fax) Yesvy.Gustasp@mix.cpcug.org

### **Membership Application/Renewal**

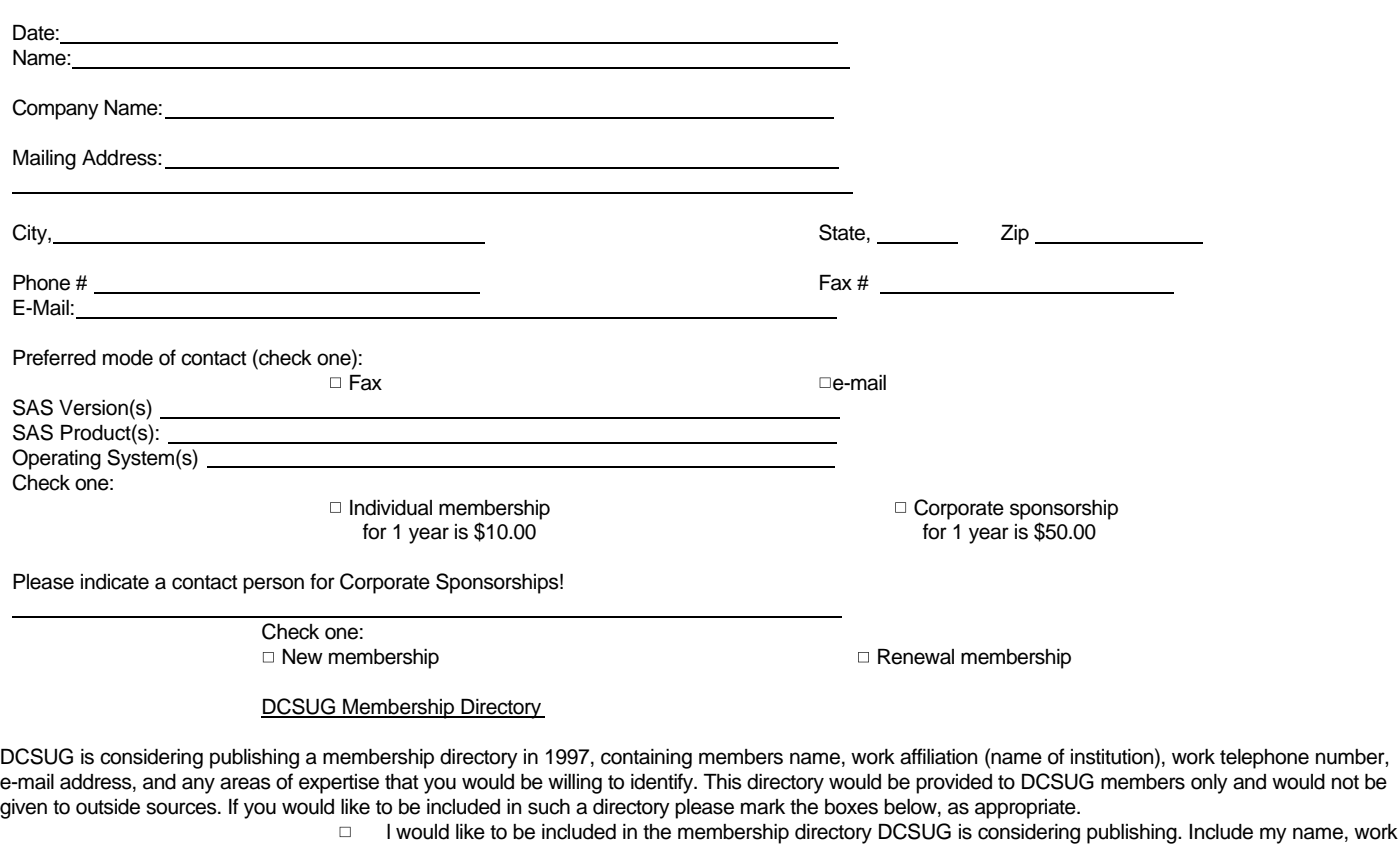

- affiliation, and work telephone number.
- $\Box$  Include my e-mail address as shown on this form.
- $\Box$  Include the following areas of expertise (up to 2 products, platforms).

Mail to: Washington DC SAS Users Group P.O. Box 44670 Washington, DC 20026-4670

## **SAS Opportunities**

- 
- 
- **\* SAS Programming \*Database Management**
- **\* Biostatistics \*Direct Market Modeling**
- **\* Marketing Science \*Promotion Response Modeling**

*For local and nationwide positions call, fax or e-mail your resume and criteria to:*

 **M.T. Ray \* T 203 221-8939 256 Post Road East \* F 203 221-8938 Westport, CT 06880 \* mtray@smihan.com Offices in: New York\*Chicago\*Connecticut\*Philadelphia\*Atlanta**

> **SMITH HANLEY**

Let's look at a look-up problem with one SAS data set, PERS obtained from survey data by interviewing families. PERS holds one record per person.

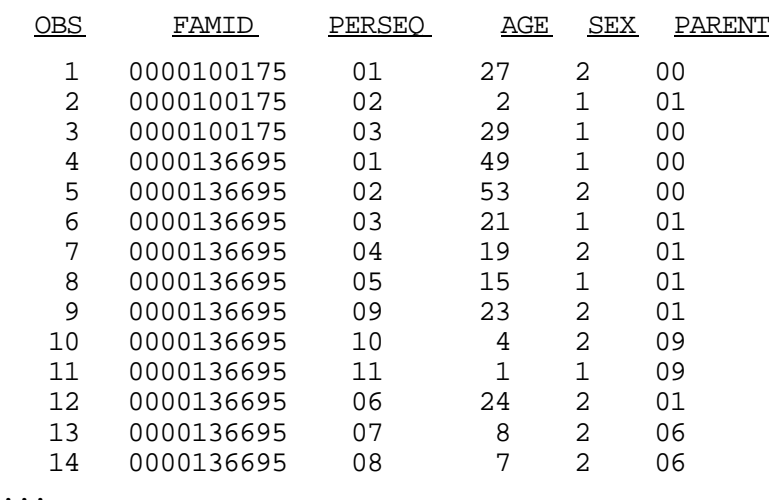

The field, PARENT, is '00' when there is no parent and the value of the field, PERSEQ, for the identified parent when there is one. The problem is to create a file of children containing the parent's age and sex. For example, in family '0000100175' the 3 year old identified by PERSEQ = '02' has parent '01'; with age 27. For the above data, we want to obtain:

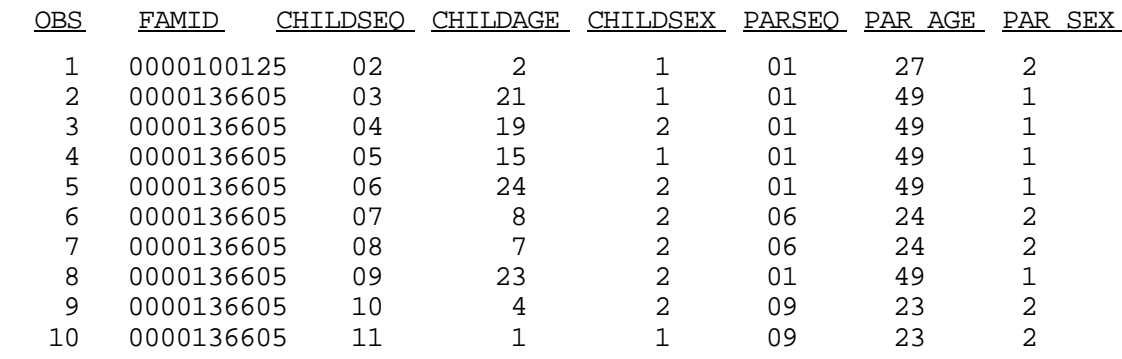

...

Three possible solutions come to mind.

Separate parents and children, sort and then merge.

Index the file and read it twice in one step.

Do a reflexive join with PROC SQL.

I abandoned the first method because a child can also be a parent and nothing on that child's record indicates this. Actually, it isn't necessary to separate children and parents, but it is necessary to have the file sorted two different ways. My real interest lay in comparing the complexity of code and the execution times of the other two methods.

Here is a solution for the index method. It illustrates indexing and using two buffers to read the same data set in one step two different ways. Note the difficulty in disentangling the variable names.

```
proc datasets lib = work ;
   modify pers ;
   index create key = ( famid perseq ) ;
quit ;
data child ( keep = famid childseq childage childsex
                     perseq par_age par_sex
              rename = ( perseq = parseq ) ) noparent ( keep = famid childseq childage childsex
                      perseq
              rename = ( perseq = parseq ) ) ;
    set pers ( keep = famid perseq age sex parent
               rename = ( perseq = childseq parent = perseq
                          age = childage sex = childsex ) );
   if perseq \uparrow = '00' ;
    set pers ( keep = famid perseq age sex
              rename = ( age = par\_\_g sex = par\_\_g ) )
       key = key / unique ;
    if _iorc_ then
    do ;
      error = 0 ;
      output noparent ;
    end ;
    else
      output child ;
run ;
```
On the other hand, the SQL code aids in disentangling the names, and hence is much simpler. Here is the code:

```
proc sql ;
   create table child2 as
    select c.famid ,
           c.perseq as childseq ,
           c.age as childage ,
            c.sex as childsex ,
           p.perseq ,
           p.age as par_age ,
           p.sex as par_sex
     from pers ( where = ( parent \text{-} = '00' ) ) as c
           left join
            pers as p
        on c.famid = p.famid
        and c.parent = p.perseq
    ;
quit ;
```
CHILD2 has both children with and without parents, but it is a trivial step to separate them if necessary.

I tested times on 140,000 records (100,000 children). It took approximately 7 seconds to index the file and 8 seconds to do the DATA step. The SQL code took a little longer to execute, almost 19 seconds, but it made no difference whether the data was indexed or not. Since the differences are trivial, one should choose on code preferences.

## **Calendar of Meetings and Events**

This feature is meant to give users an idea of some of the activities of area users groups and specla interest groups, as well as regional and international groups. If your group would like to be regularl included in this feature, please call Mike Rhoads or one of the DCSUG officers. There is a DCSO directory with phone, fax, and E-mail contact information elsewhere in this newsletter**.**

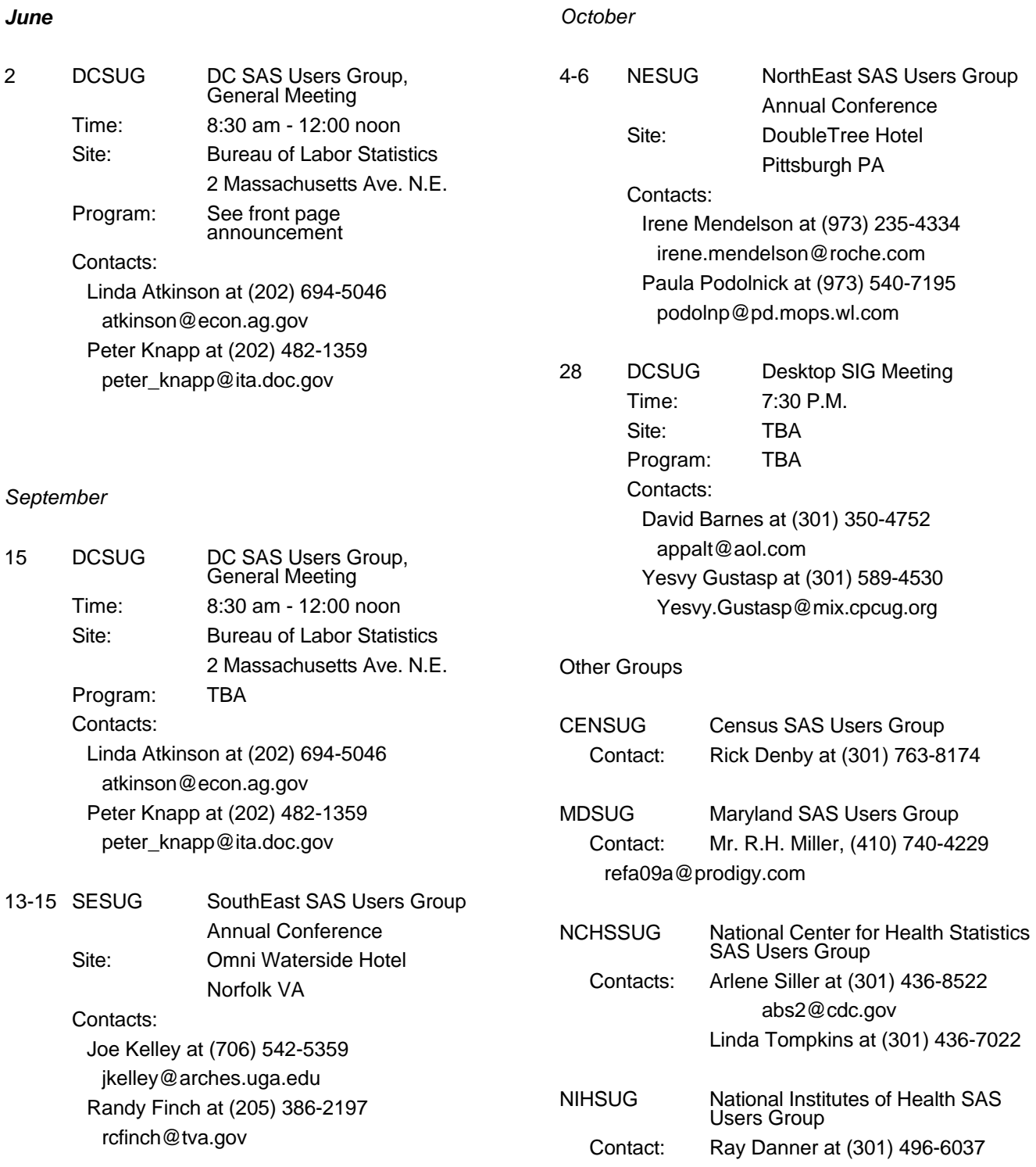

## **Financial Analyst**

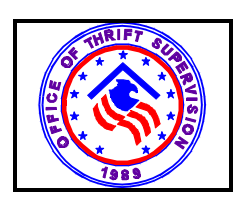

#### **and**

## **Systems Development Specialist**

The **Office of Thrift Supervision**, a bureau of the U.S. Department of the Treasury and the nation's thrift institution regulator, **has two openings in its Industry Analysis Division.**

Financial Analyst-You will provide analysis, financial data, and reports on the financial condition and performance of thrift institutions and their competitors. We require excellent analytical and quantitative skills. You must be able to clearly write and present analyses to senior management and staff.

**Systems Development Specialist** You will analyze, design, build and manage financial reporting systems. We require excellent analytical, quantitative and programming skills to evaluate information needs and solve technical problems.

Both positions require:

- 1. Experience using SAS software or similar statistical language.
- 2. Excellent PC skills and knowledge of Microsoft Office software is desirable.
- 3. Strong written and oral communications skills to present technical information.
- 4. A degree in finance, computer/information science, economics or statistics and 2 years directly related experience. An advance degree in related area is preferred.

For consideration, address the requirements in your resume (with salary history), Applications for Federal Employment (SF-171), or Optional Applications for Federal Employee (OF-612) to:

Office of Thrift Supervision

Attn: Dee August

1700 G St. NW

Washington DC 20552

For additional information, call (202) 906-6061, or visit our website at www.ots.treas.gov.

We are an equal opportunity employer.

## *Desktop Special Interest Group*

#### by David Barnes

DCSUG's Desktop Special Interest Group will meet in the Fall (Date to be announced) at Westat, Inc. 1650 Research Blvd. in Rockville at 7:30PM. If you have any suggestions for future meeting topics, speakers, or alternate locations, or if you'd like to be added to our group's mailing list so you can get announcements of upcoming meeting events, please contact David Barnes at (301) 350-4752 or Yesvy Gustasp at (301) 589-4530. Also, if you need a ride from the Metro, please call either one of us.

Directions to Westat: Take I-270 8 miles from the Capital Beltway to exit #6B - Route 28 (toward Darnestown). Once on 28, go past the traffic light at the Shell station and turn right at the next traffic light, which is Research Blvd. The 1650 building is less than 1/4 mile on the left. You can park in any non-reserved space. Signs will be posted in the lobby to direct you to the meeting room. Westat has many buildings on Research Blvd. so make sure you're at 1650.

## **1998 Meetings**

**Plan ahead and mark your calendars now. The DCSUG will meet on the following dates in 1998: September 15, December 1. Meeting times and locations to be announced. If at any time you have a question about an upcoming meeting or other DCSUG information, call one of the members of the Steering Committee.**

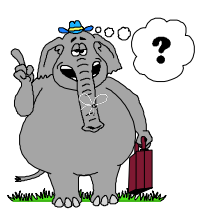

**Remember to Join DCSUG!!!**

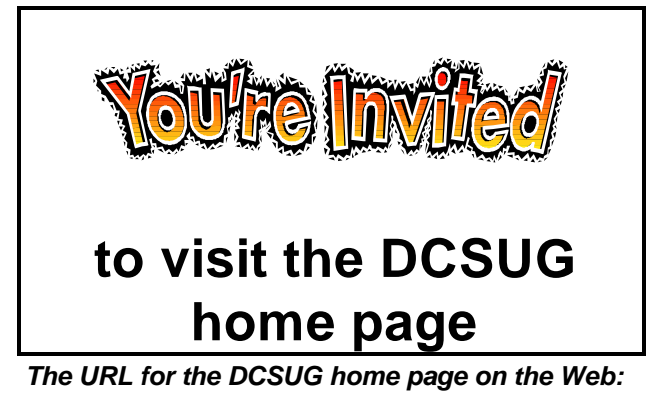

*http://www.ita.doc.gov/industry/otea/dcsug/*

**Don't forget to renew your DCSUG membership for 1998. Dues are used to defray the costs of producing and mailing the newsletter and provide refreshments at our meetings. You'll make sure that you keep receiving the newsletter and keep DCSUG going. If you have not joined DCSUG, now is a great time to do so. Joining DCSUG is as easy as completing the membership form included in this newsletter. Individual memberships are only \$10; corporate memberships are \$50.**

**Washington DC SAS Users Group P.O. Box 44670 Washington, DC 20026-4670**